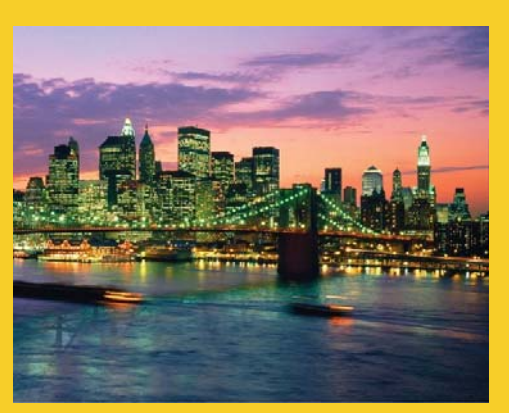

## **JSF: Installation, Setup, & Getting Started JSF 2.2 Version**

Originals of slides and source code for examples: http://www.coreservlets.com/JSF-Tutorial/jsf2/ Also see the PrimeFaces tutorial – http://www.coreservlets.com/JSF-Tutorial/primefaces/ and customized onsite JSF2 and PrimeFaces training courses – http://courses.coreservlets.com/jsf-training.html

**Customized Java EE Training: http://courses.coreservlets.com/** Java 7, Java 8, JSF 2, PrimeFaces, Android, JSP, Ajax, jQuery, Spring MVC, RESTful Web Services, GWT, Hadoop. Developed and taught by well-known author and developer. At public venues or onsite at *your* location.

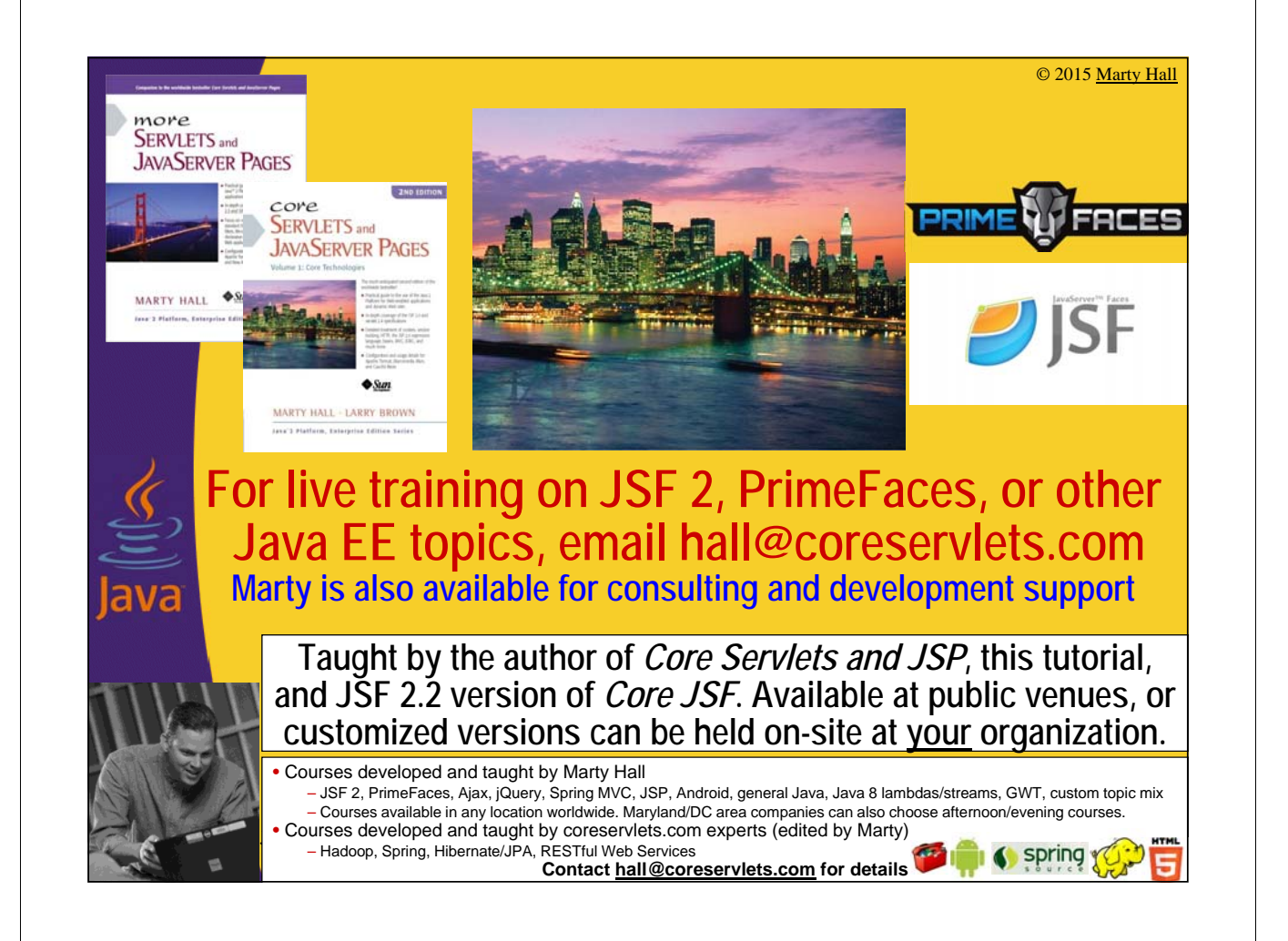

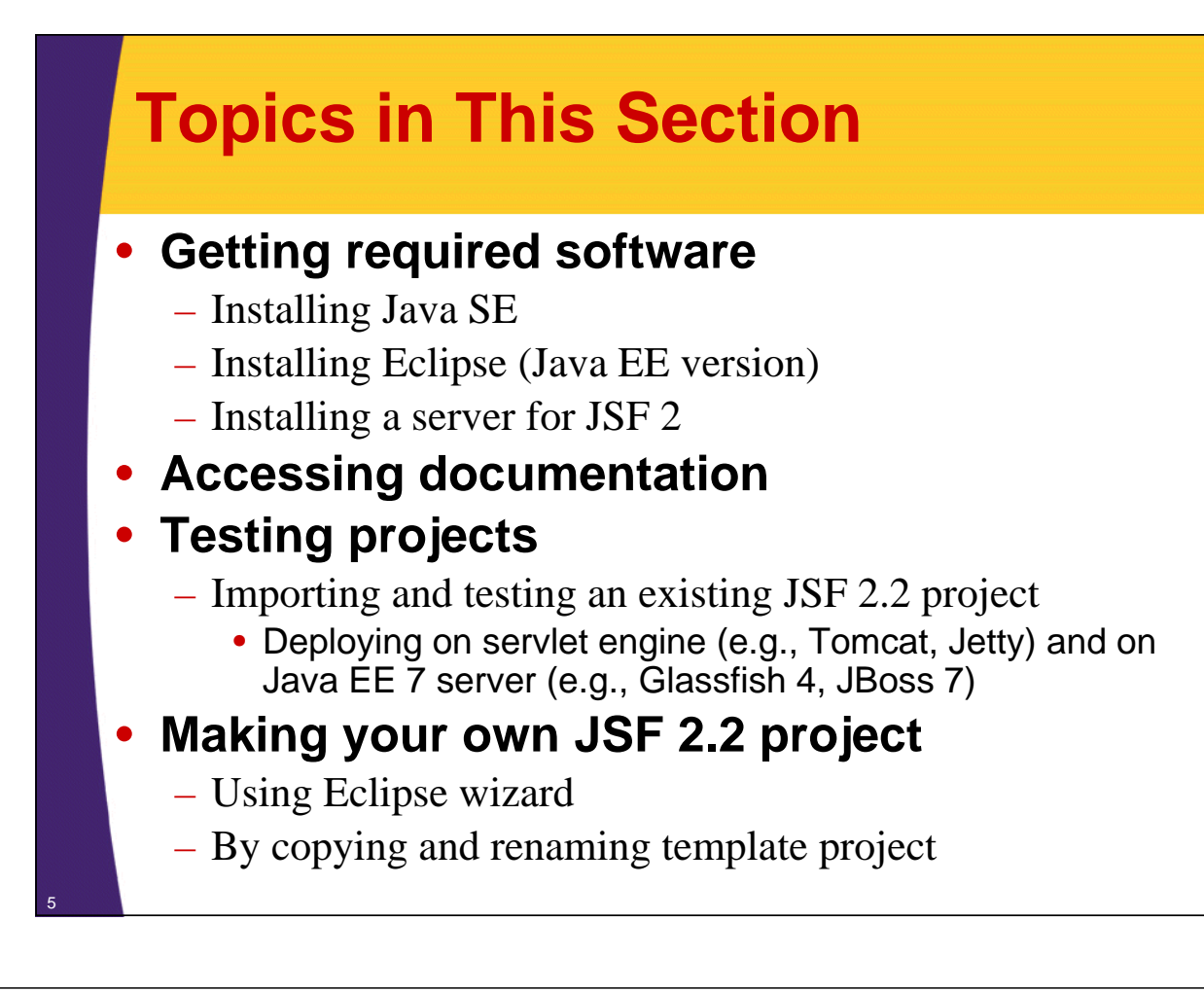

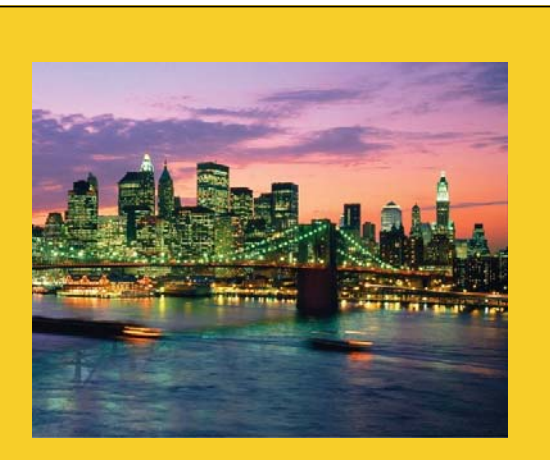

# **Overview**

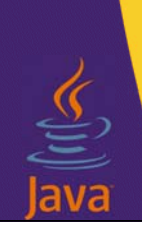

**Customized Java EE Training: http://courses.coreservlets.com/** Java 7, Java 8, JSF 2, PrimeFaces, Android, JSP, Ajax, jQuery, Spring MVC, RESTful Web Services, GWT, Hadoop.

Developed and taught by well-known author and developer. At public venues or onsite at *your* location.

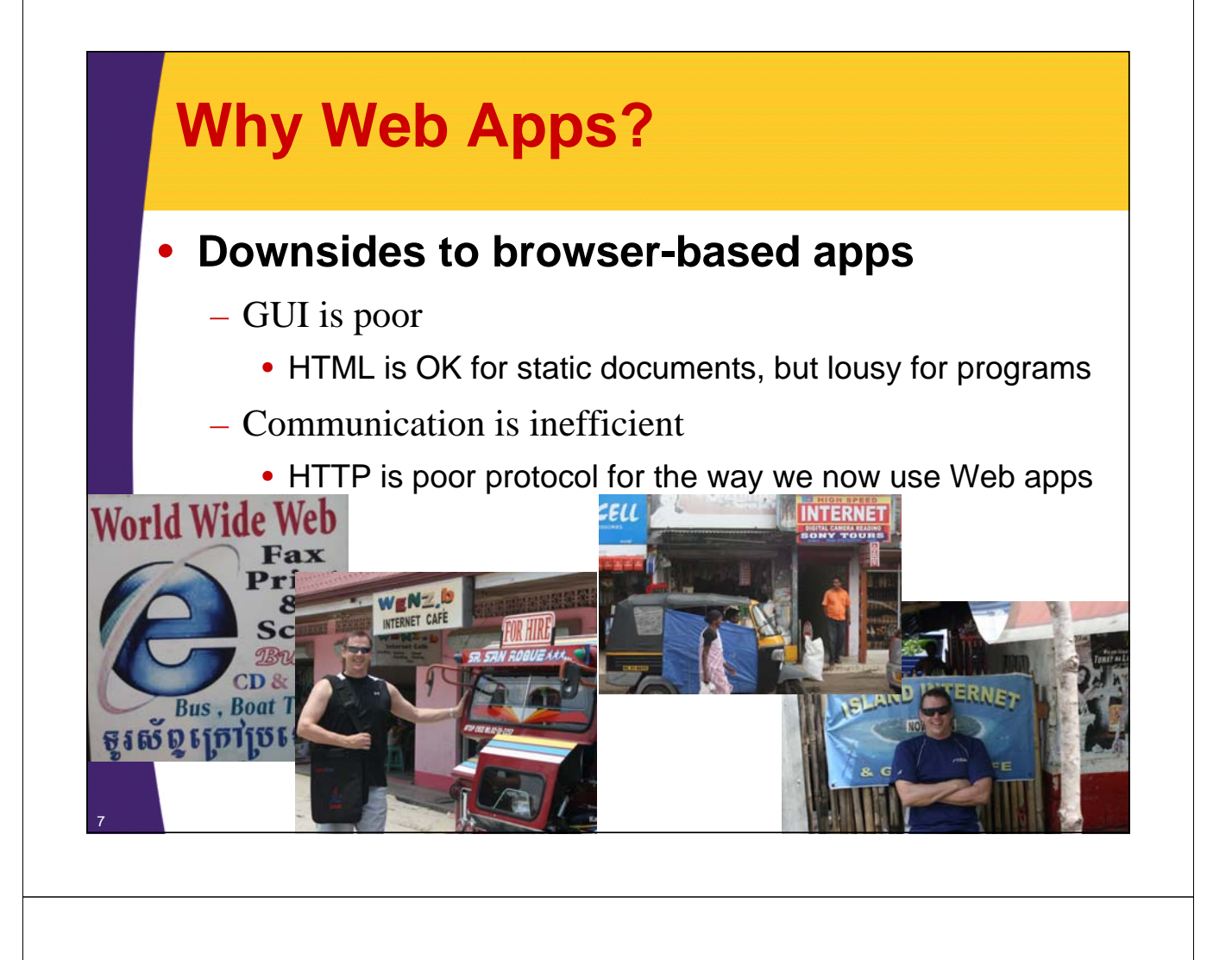

## **Why Web Apps? (Continued)**

- **So why does everyone want Web apps?**
	- Universal access
		- Everyone already has a browser installed
		- Any computer on the network can access content
	- Automatic "updates"

8

• Content comes from server, so is never out of date

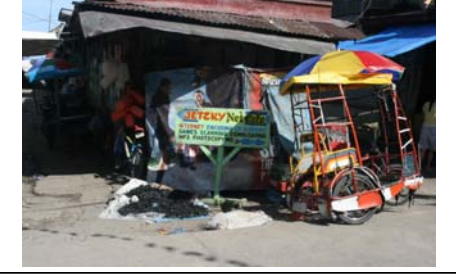

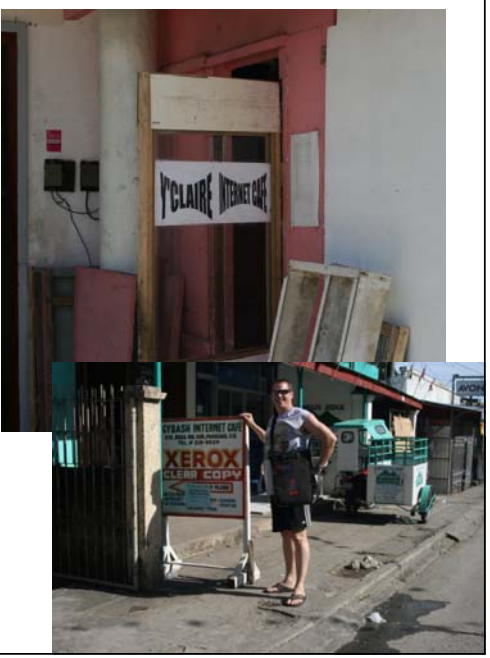

# **What is JSF?**

#### • **A set of Web-based GUI controls and handlers?**

– JSF provides many prebuilt HTML-oriented GUI controls, along with code to handle their events on the server.

#### • **A device-independent GUI control framework?**

– JSF can be used to generate graphics in formats other than HTML, using protocols other than HTTP.

#### • **An MVC-based Web app framework?**

– Like Apache Struts, JSF can be viewed as an Model-View-Controller framework for building HTML forms, validating their values, invoking business logic, and displaying results.

#### • **An Ajax library?**

– JSF 2 provides very easy-to-use Ajax support. So, JSF 2 can be viewed as an alternative to jQuery or GWT.

#### • **But which is the proper way to view JSF?**

– The answer depends on what you are going to use it for, but  $1 \& 3$ are the most common ways of looking at  $\overline{\text{ISF}}$ .

## **Overview of JSF 2**

### • **JSF is the official Java EE library for Web apps**

– And JSF 2 (usually with a rich component library like PrimeFaces or RichFaces) is the most popular choice in practice.

#### • **JSF 2 adds many new features vs. JSF 1**

- Smart defaults
- Annotations as alternatives to most faces-config.xml entries
- Integrated Ajax support
- Facelets instead of JSP
- Much simpler custom components
- Ability to bookmark results pages (view parameters)

#### • **JSF 2.2 adds even more vs. JSF 2.1**

- Flow scope
- Stateless views
- HTML 5 pass-through attributes
- View actions

10

## **Summary: Requirements for Running JSF 2.2**

#### • **Java**

- Java 7 or Java 8 strongly preferred, but Java 6 technically legal
- Java EE 7 servers run on top of Java 7, but Java 8 is great option
	- This tutorial uses Tomcat 7 and Java 7, but code will run on any Java server that supports servlets 3.0 or later and uses Java 7 or later. Some Java 8 examples included, but always with Java 7 alternatives.

#### • **A server**

- Servlet engine supporting servlets 3.0 or later (by including JSF JAR file)
	- E.g., Tomcat 7, Jetty 9. Servlets 2.5 legal except for file upload component.
		- Using JSF on top of servlet engine instead of Java EE 7 server lets you use Java 8, which is a huge advantage
- Any Java EE 7 server (no JSF JAR needed)
	- E.g., Glassfish 4, JBoss 8. WebSphere and WebLogic coming soon

#### • **An IDE**

11

12

- Optional, but highly recommended
	- This tutorial uses Eclipse, which has explicit JSF 2.2 support.
	- NetBeans and IntelliJ IDEA also have good JSF 2 support.

## **Software Needed: Summary (Details in Later Sections)**

### • **To run on Tomcat**

- Install Java
	- Java 7 or 8
- Install an IDE
	- I use Eclipse
- Download Tomcat 7 or 8
	- Or any server supporting servlets 3.0 or later

#### – Get JSF 2.2 JAR file

- Download from Oracle (Mojarra) or Apache (MyFaces)
- web.xml, faces-config.xml
	- Required entries shown later in tutorial
- **To run on Java EE 7**
	- Install Java
		- Java 7
	- Install an IDE
		- I use Eclipse
	- Download Glassfish 4
		- Or any server supporting Java EE 7
	- No extra JAR files needed
		- Java EE 7 has built-in support for JSF 2.2
	- web.xml, faces-config.xml
		- Required entries shown later in tutorial

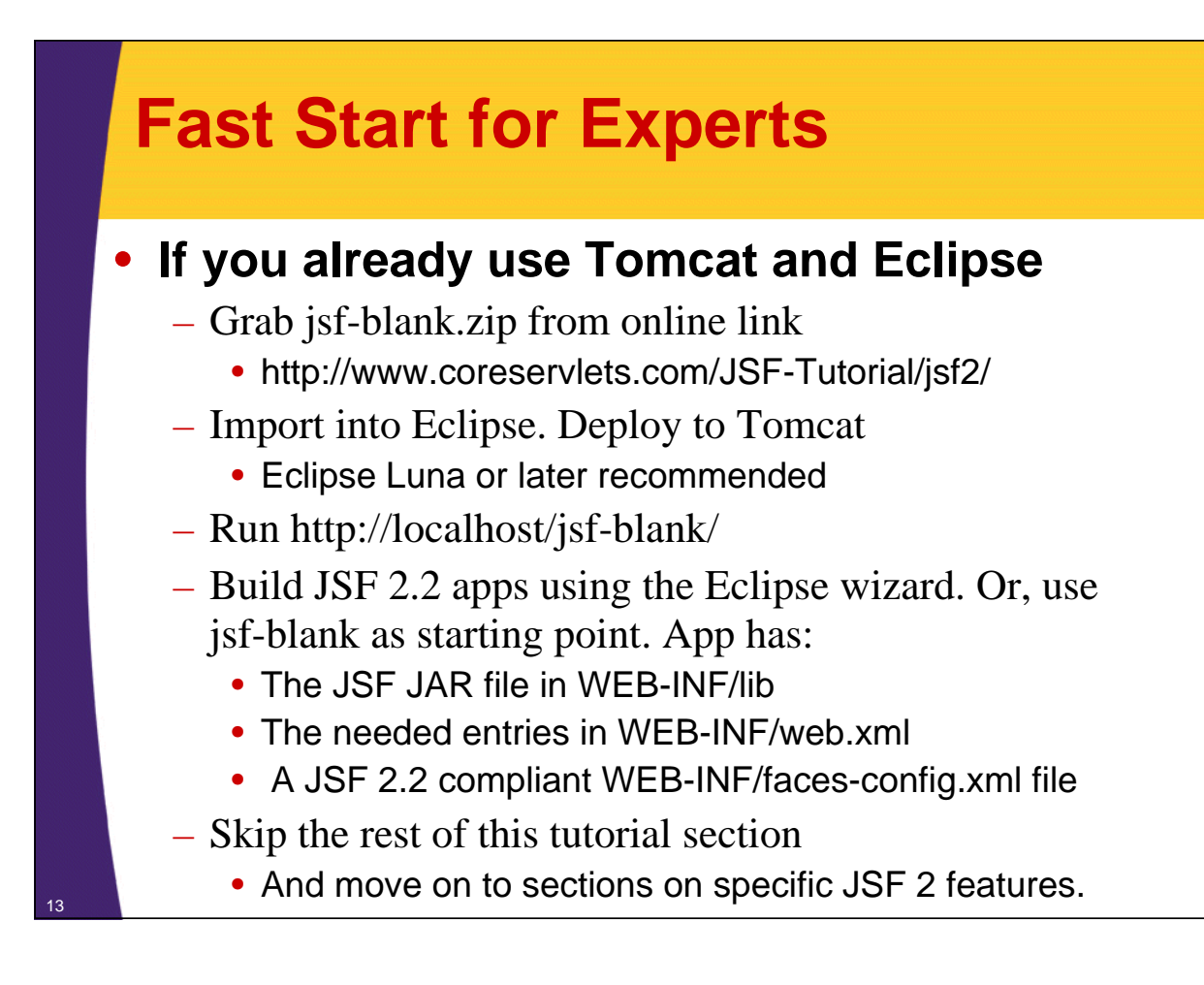

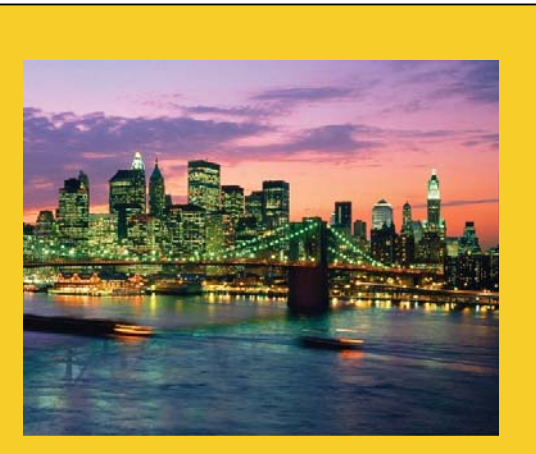

# **Installing Java and Tomcat**

**For even more detailed step-by-step instructions, see tutorials on using Eclipse with Tomcat at http://www.coreservlets.com/Apache-Tomcat-Tutorial/**

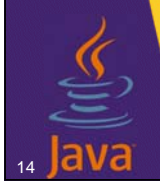

**Customized Java EE Training: http://courses.coreservlets.com/**

Java 7, Java 8, JSF 2, PrimeFaces, Android, JSP, Ajax, jQuery, Spring MVC, RESTful Web Services, GWT, Hadoop. Developed and taught by well-known author and developer. At public venues or onsite at *your* location.

## **Installing Java SE**

### • **Minimum Java version**

- Java 6 legal, but Java 7 or especially Java 8 much better
	- Java 8 *highly* recommended for Enterprise apps. Many new features for simpler code, dealing with large data sets, easier file IO, and automatic parallelization.
		- For details, see http://www.coreservlets.com/java-8-tutorial/

### • **Downloading and installation**

- Follow directions at Oracle site http://www.oracle.com/technetwork/java/javase/downloads/
- Choose "JDK", not "JRE" or "Server JRE"
- Install and accept all defaults

### • **Bookmark the Java API ("JavaDocs")**

– http://docs.oracle.com/javase/8/docs/api/ or

– http://docs.oracle.com/javase/7/docs/api/ <sup>15</sup>

## **Installing Java SE**

### • **Install Java SE 7 or 8**

– http://www.oracle.com/technetwork/java/javase/downloads/

• Java 8 final available 3/2014, and is *huge* improvement. See Java 8 tutorial at http://www.coreservlets.com/java-8-tutorial/

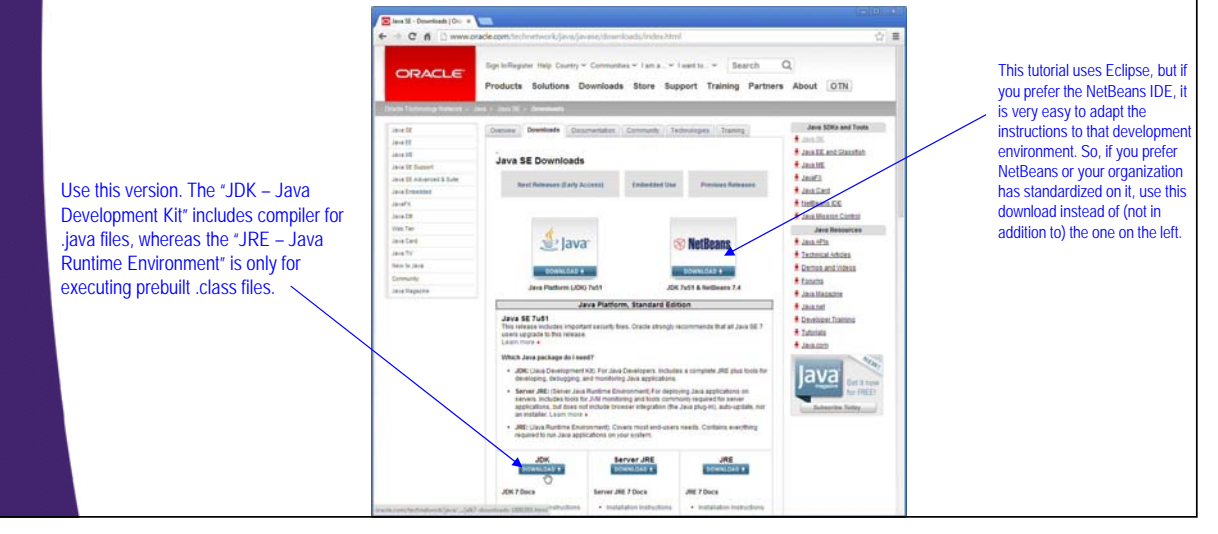

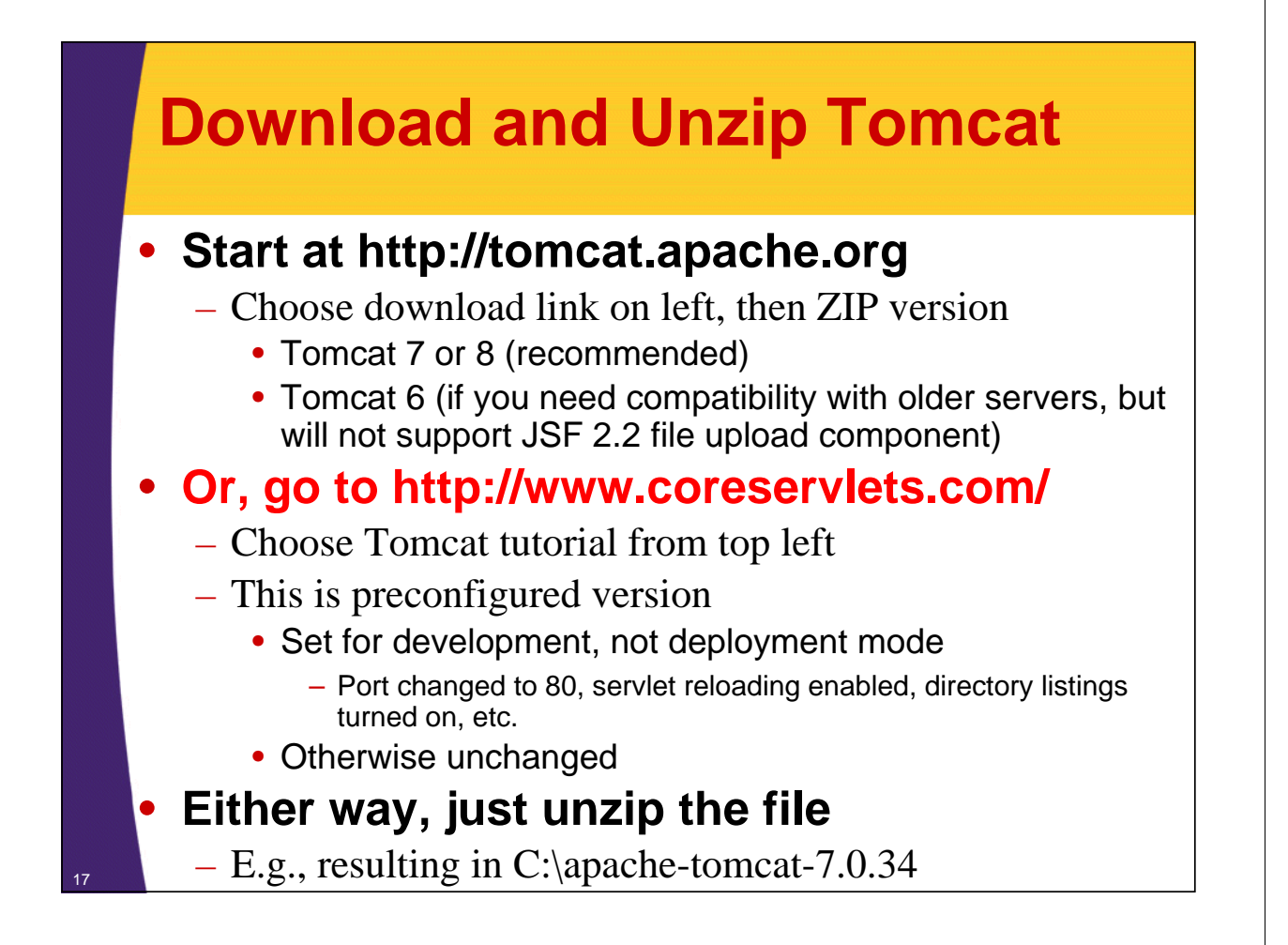

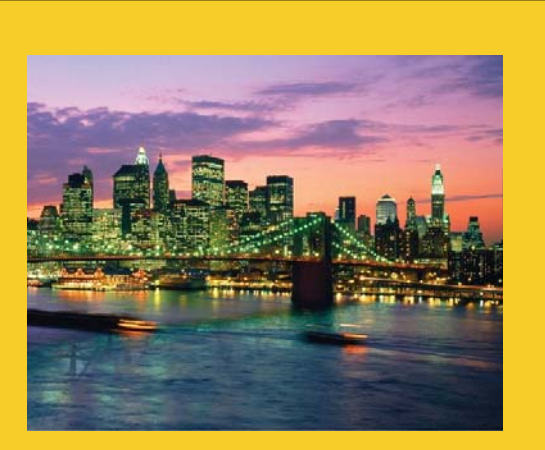

# **Installing Eclipse**

**For even more detailed step-by-step instructions, see tutorials on using Eclipse with Tomcat at http://www.coreservlets.com/Apache-Tomcat-Tutorial/**

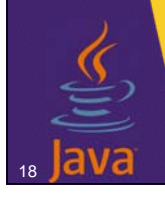

**Customized Java EE Training: http://courses.coreservlets.com/**

Java 7, Java 8, JSF 2, PrimeFaces, Android, JSP, Ajax, jQuery, Spring MVC, RESTful Web Services, GWT, Hadoop. Developed and taught by well-known author and developer. At public venues or onsite at *your* location.

## **Installing Eclipse**

#### • **Overview**

- Eclipse is a free open source IDE. Support for Java, Android, HTML, CSS, JavaScript, C++, PHP, JSF, servlets, and more.
	- http://eclipse.org/downloads/
	- Choose "Eclipse IDE for Java EE Developers"
- **Features**
	- Checks your syntax as you type
	- Automatically compiles every time you save file
	- Many tools: refactoring, debugging, server integration, templates for common tasks, etc.
		- Low learning curve: beginners can use Eclipse without knowing these tools

Reminder: step-by-step guide at http://www.coreservlets.com/ (click "Apache Tomcat 7" in top left).

clipse Download

**La line Maria La line de la line de la line de la line de la line de la line de la line de la line de la line d**<br>1940 - Chi de la line de la line de la line de la line de la line de la line de la line de la line de la lin

6890924

#### **Running Eclipse** • **Unzip the downloaded file (no installer!)** – Call the folder you unzip into "installDir" • **Double click eclipse.exe**  $\overline{\cdot \mid \cdot \mid}$  Search → Computer → OS (C:) → eclipse → – From *installDir*/bin • **Click on Date modified** Type  $\mathbb H$ **"Workbench" icon** configur dropins features plugins – Next time you bring ED pl-v10.ht up Eclipse, it will come up in workbench automatically • **Shortcut** – Many developers put Eclipse link on their desktop • R-click eclipse.exe, Copy, then go to desktop, Eclipse Lun R-click, and Paste Shortcut (not just Paste!)

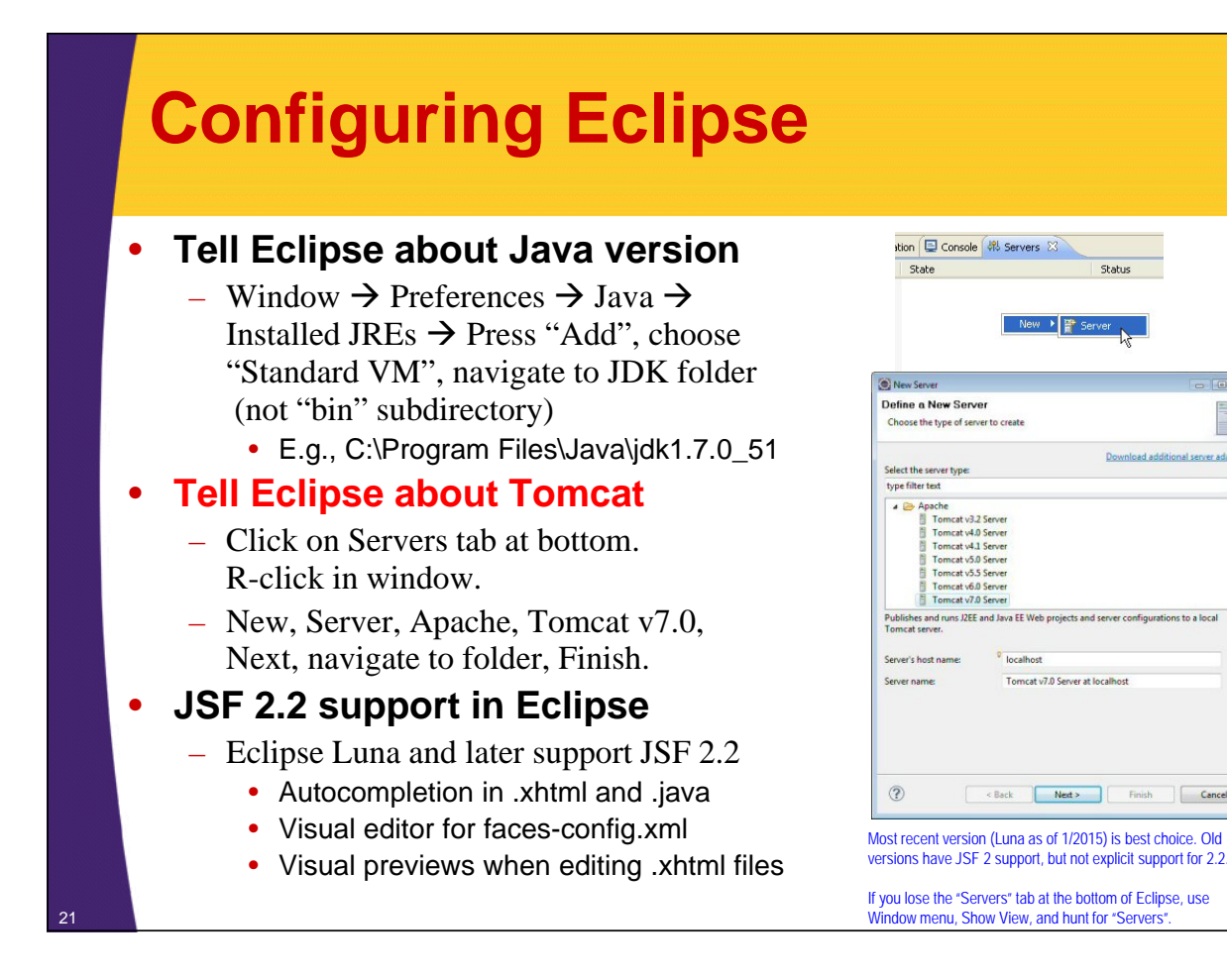

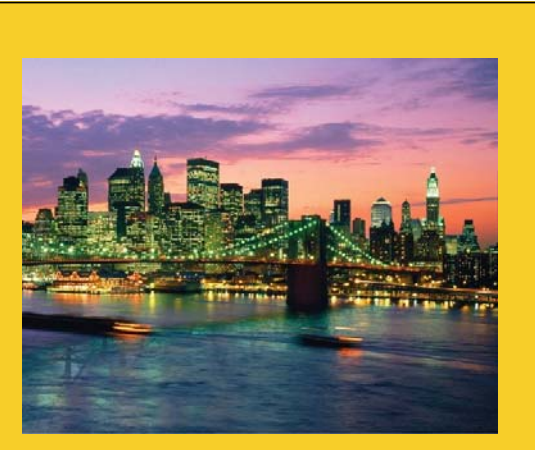

# **Deploying Apps from Eclipse**

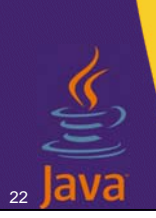

**Customized Java EE Training: http://courses.coreservlets.com/**

Java 7, Java 8, JSF 2, PrimeFaces, Android, JSP, Ajax, jQuery, Spring MVC, RESTful Web Services, GWT, Hadoop. Developed and taught by well-known author and developer. At public venues or onsite at *your* location.

## **Download and Import Sample Project**

### • **Get jsf-blank.zip from coreservlets.com**

- Start at JSF 2 tutorial
	- Go to http://www.coreservlets.com/JSF-Tutorial/jsf2/ or just go to http://www.coreservlets.com/ and click on "JSF 2" in tutorials section in upper left
		- Expand "Installation, Setup, and Getting Started" section and then click on jsf-blank.zip

### • **Then, import into Eclipse**

– After downloading zip file:

23

• File, Import, General, Existing Projects, Select archive file. Then click Browse and navigate to jsf-blank.zip.

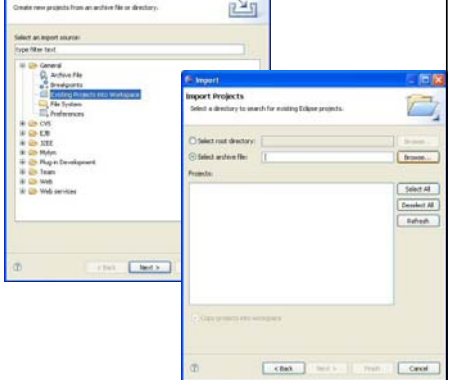

#### **Deploying App in Eclipse** • **Deploy project** – Select "Servers" tab at bottom – R-click on Tomcat – Choose "Add and Remove" – Choose project  $\overline{B}$ – Press "Add" Copy  $Cut + C$ – Click "Finish" Delete  $F2$ THE ABLIT • **Start Server**  $ChI + \Delta H + R$ **Tria Aires** – R-click Tomcat at bottom  $Cut + Alt + P$ Add and Remo – Start (use "Restart" if Monitoring Clean Tomcat Work Directory. Console Ma Tomcat already running) Alt+Enter • **Test URL** – http://localhost/jsf-blank/ in any Web browser 24

## **Testing Deployed App in Eclipse**

#### • **Start a browser**

– Eclipse also has builtin browser, but I prefer to use Firefox, Chrome, or IE separately

#### • **Test base URL**

- http://localhost/jsf-blank/
	- If you see a form with fields and a button, then app was deployed properly.

#### • **Test buttons**

– The fact that you see textfields and a button means that JSF is working, since the fields and button were created with JSF-specific tags. But, you can click on the button to verify that doing so takes you to another page.

**JSF** Test Fo

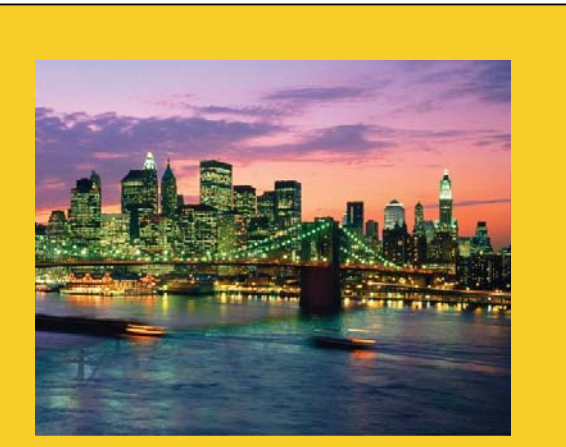

© 2015 Marty Hall

JSF 2.2: Blank Starting-Point Project

data: Blah bla Page B,

# **Installing JSF 2.2**

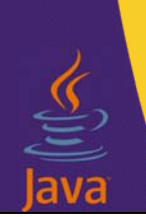

25

**Customized Java EE Training: http://courses.coreservlets.com/**

Java 7, Java 8, JSF 2, PrimeFaces, Android, JSP, Ajax, jQuery, Spring MVC, RESTful Web Services, GWT, Hadoop. Developed and taught by well-known author and developer. At public venues or onsite at *your* location.

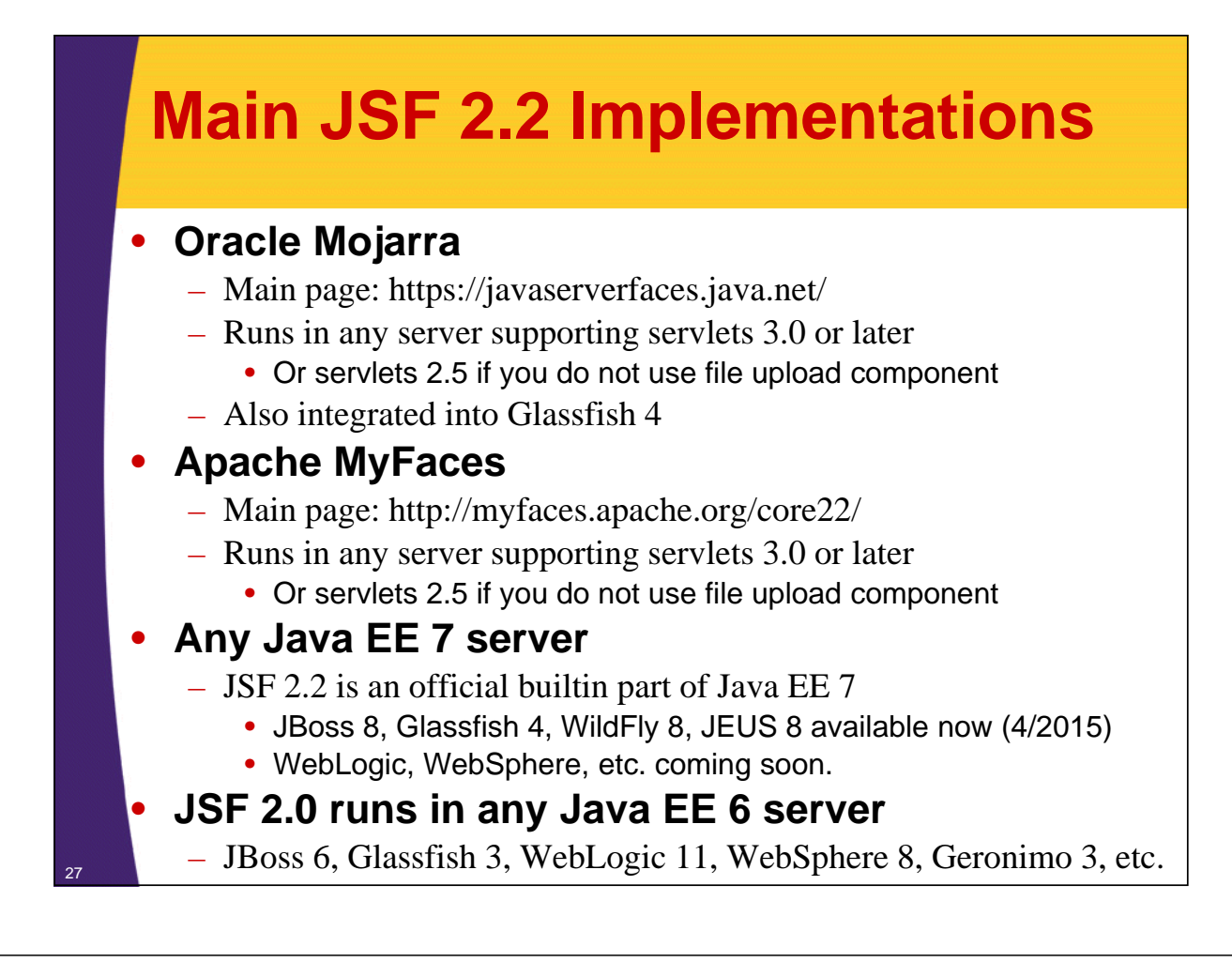

## **Making a JSF 2 Eclipse Project: Alternatives**

#### • **Use Eclipse wizard to build project. Needed:**

– JAR file

28

- Put JSF 2.2 JAR into WebContent/WEB-INF/lib
- web.xml entries
	- Two required and one recommended settings TODO
- WEB-INF/faces-config.xml
	- Not required, but a blank one is good idea for later use
- JSF 2.2 project facet
	- Not needed for execution, but useful for development. Tells Eclipse what editors to use for .xhtml files, faces-config, etc.

### • **Copy/rename jsf-blank project**

- Eclipse project with all required pieces already included • Also has the Eclipse JSF 2.2 facet already added
- Use as starting point for your JSF 2 projects
- **Details on both approaches**
	- Given later in this tutorial

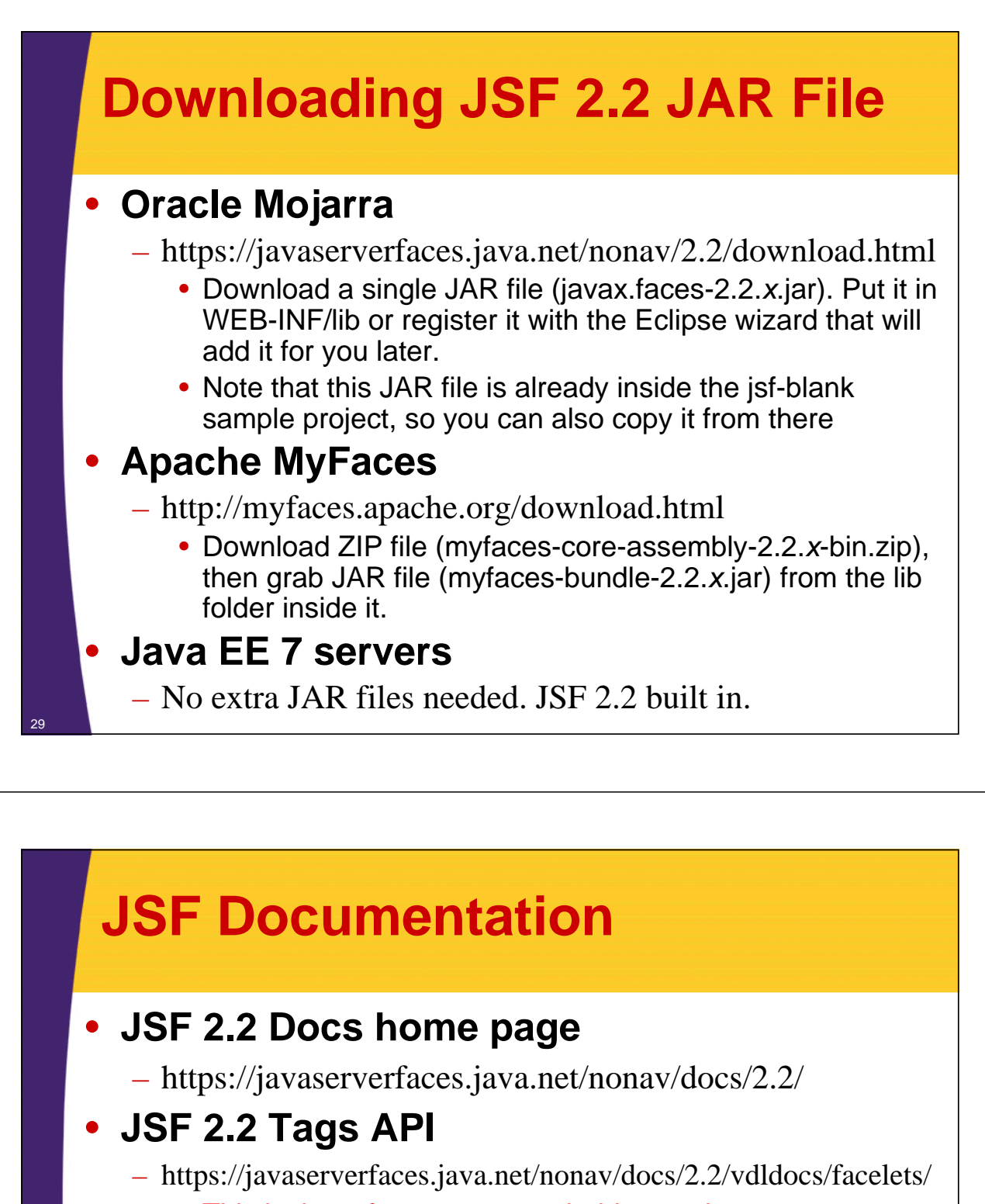

• This is the reference you probably use the most

### • **JSF 2.2 Java API**

– https://javaserverfaces.java.net/nonav/docs/2.2/javadocs/

- **Java 7 API**
	- http://docs.oracle.com/javase/7/docs/api/
- **Java 8 API**

30

– http://docs.oracle.com/javase/8/docs/api/

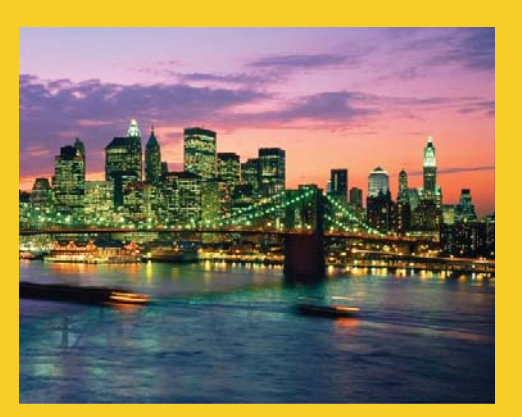

# **Making JSF 2.2 Project with Eclipse Wizard**

**Customized Java EE Training: http://courses.coreservlets.com/** Java 7, Java 8, JSF 2, PrimeFaces, Android, JSP, Ajax, jQuery, Spring MVC, RESTful Web Services, GWT, Hadoop. Developed and taught by well-known author and developer. At public venues or onsite at *your* location.

## **Options for Making JSF Project**

### • **Use Eclipse wizard**

- Advantage
	- Moderately easy (after initial setup)
- Disadvantages
	- Makes non-standard web.xml
	- Does not copy existing Java, HTML, CSS code
- **Copy and rename jsf-blank sample project**
	- Advantage
		- Copies Java, HTML, CSS code
			- So better if you have existing project with lots of code
		- Makes standard web.xml
	- Disadvantage
		- Requires tedious process to rename .component file due to Eclipse (not JSF!) bug in renaming projects

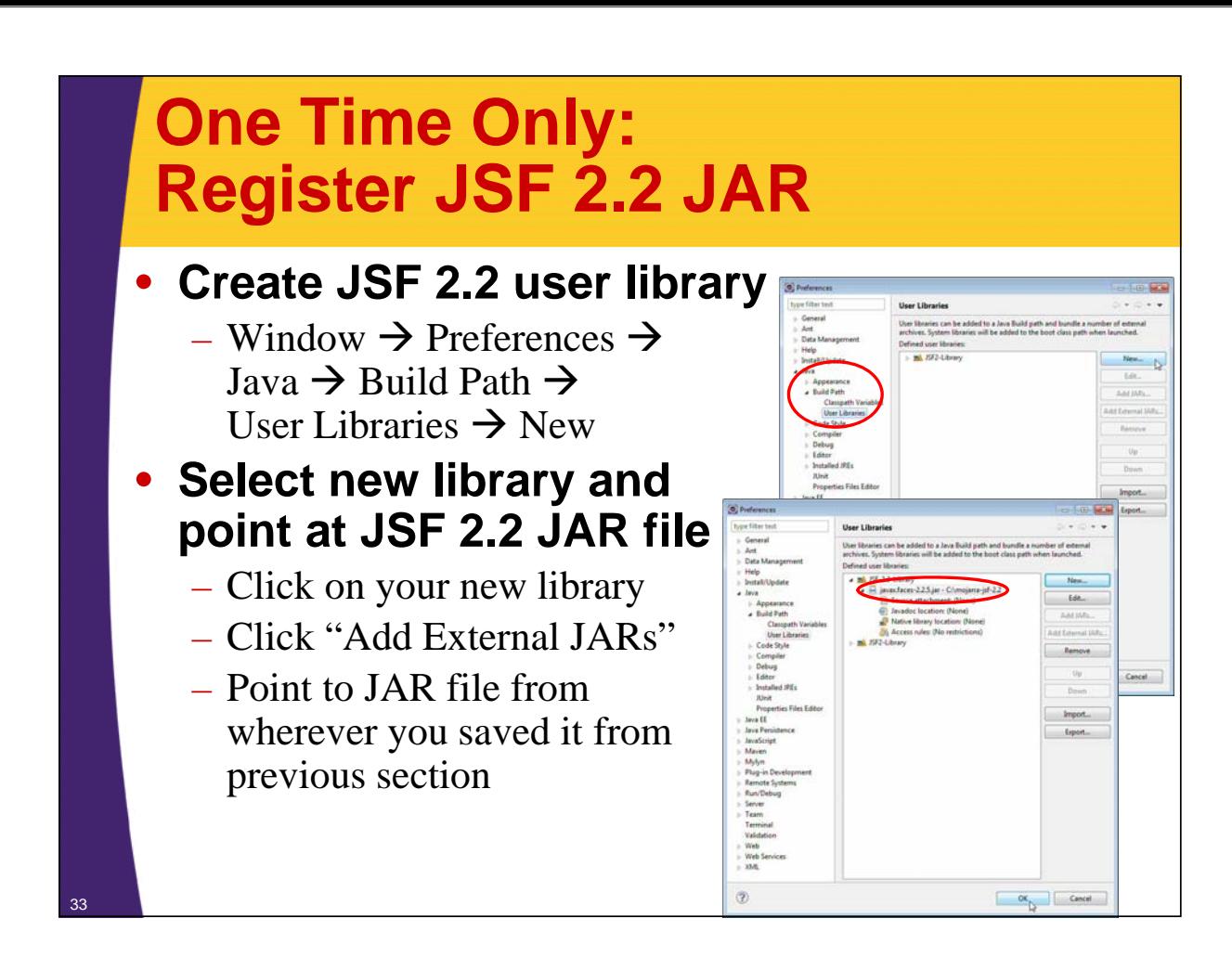

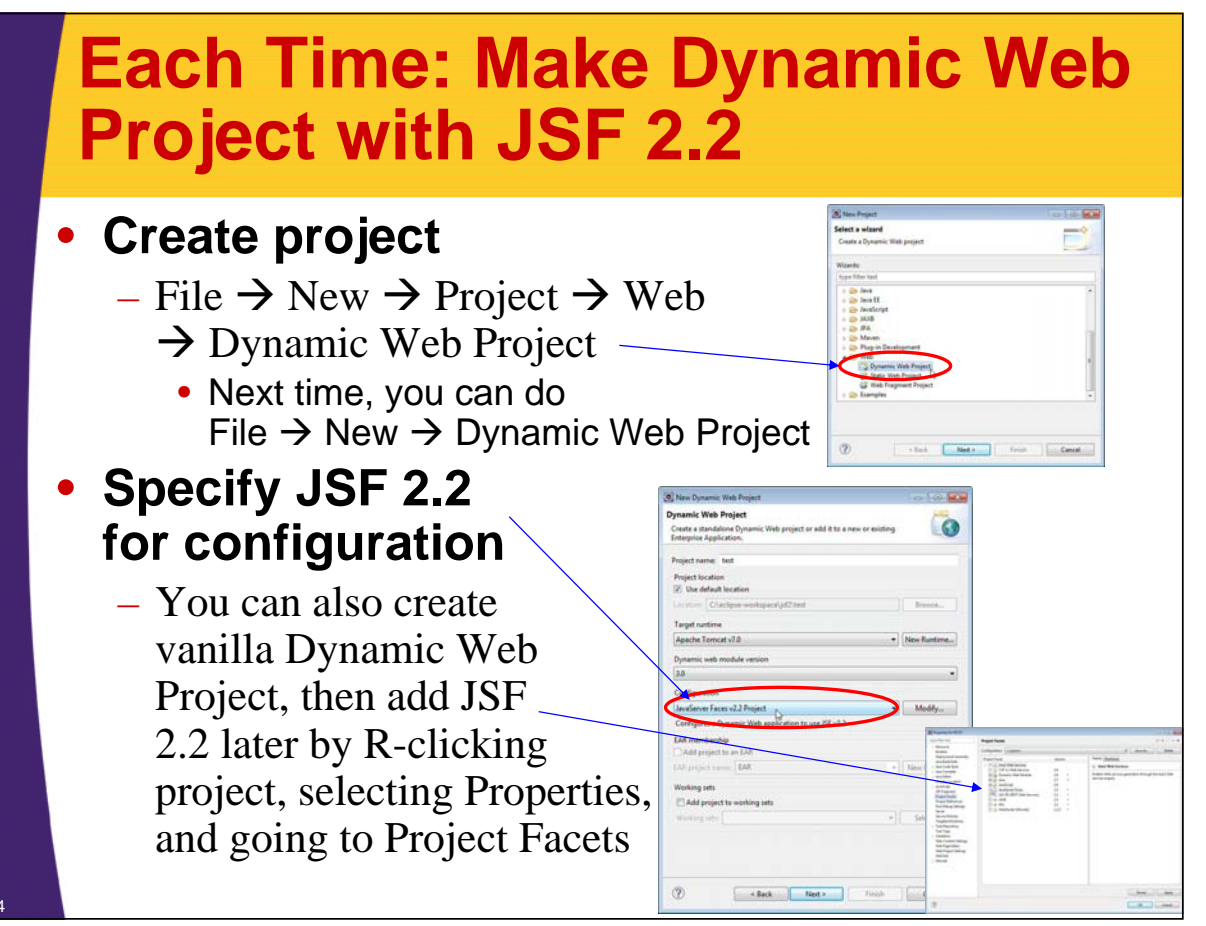

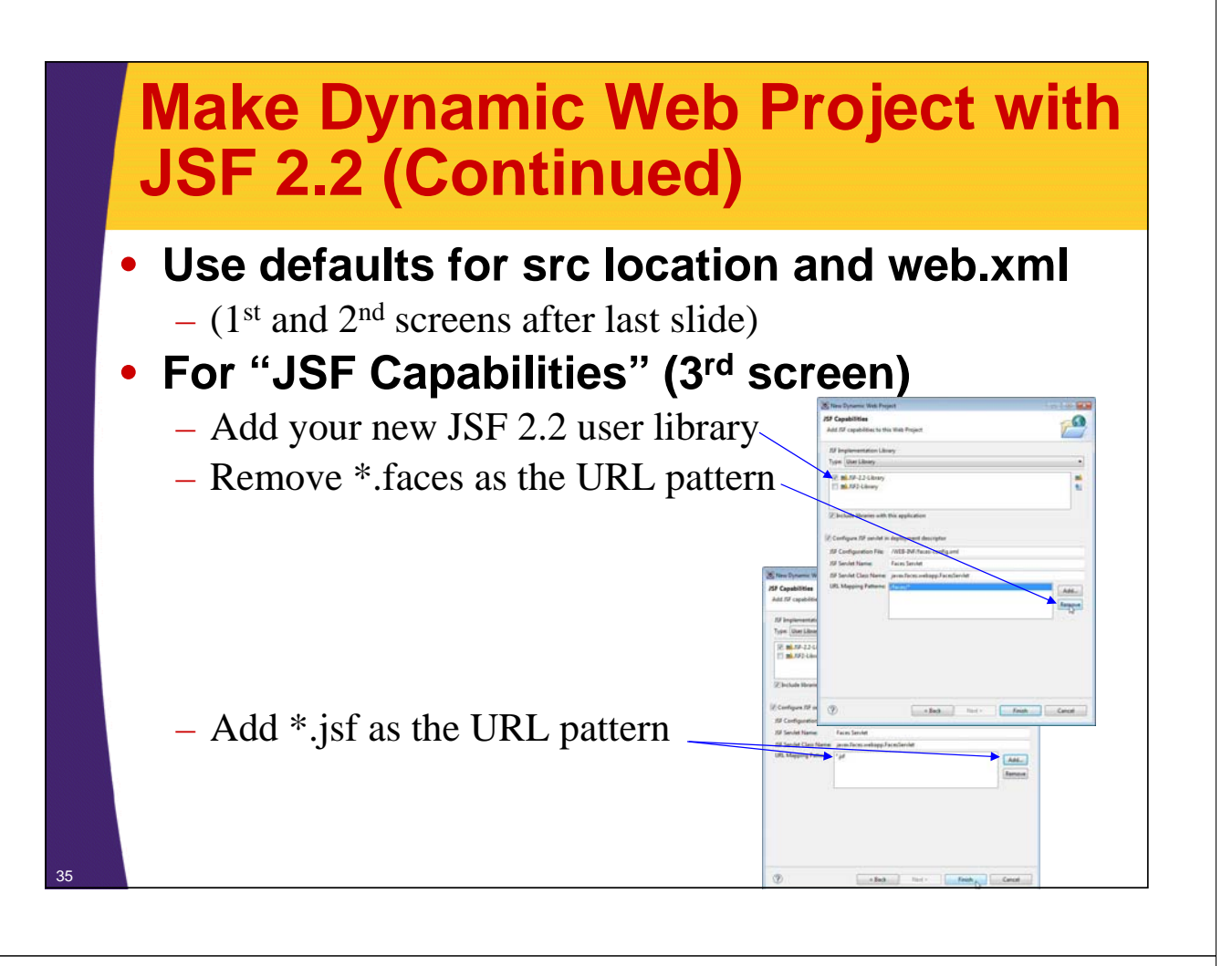

## **Make Dynamic Web Project with JSF 2.2 (Continued)**

### • **Clean up auto-generated web.xml**

36

– The one made by Eclipse has some spurious entries (localizationContext and ConfigureListener), lacks the very valuable PROJECT\_STAGE setting, and fails to set any welcome-page URLs

### • **Solution: copy web.xml from jsf-blank**

- In principle, you could also edit by hand, but this is tedious and error prone.
	- Format of web.xml entries is discussed in "Programming Basics" tutorial section
	- You can download the more-standard web.xml from "Getting Started" section of JSF 2.2 tutorial at coreservlets.com, but easier to download all of jsf-blank, then copy from there

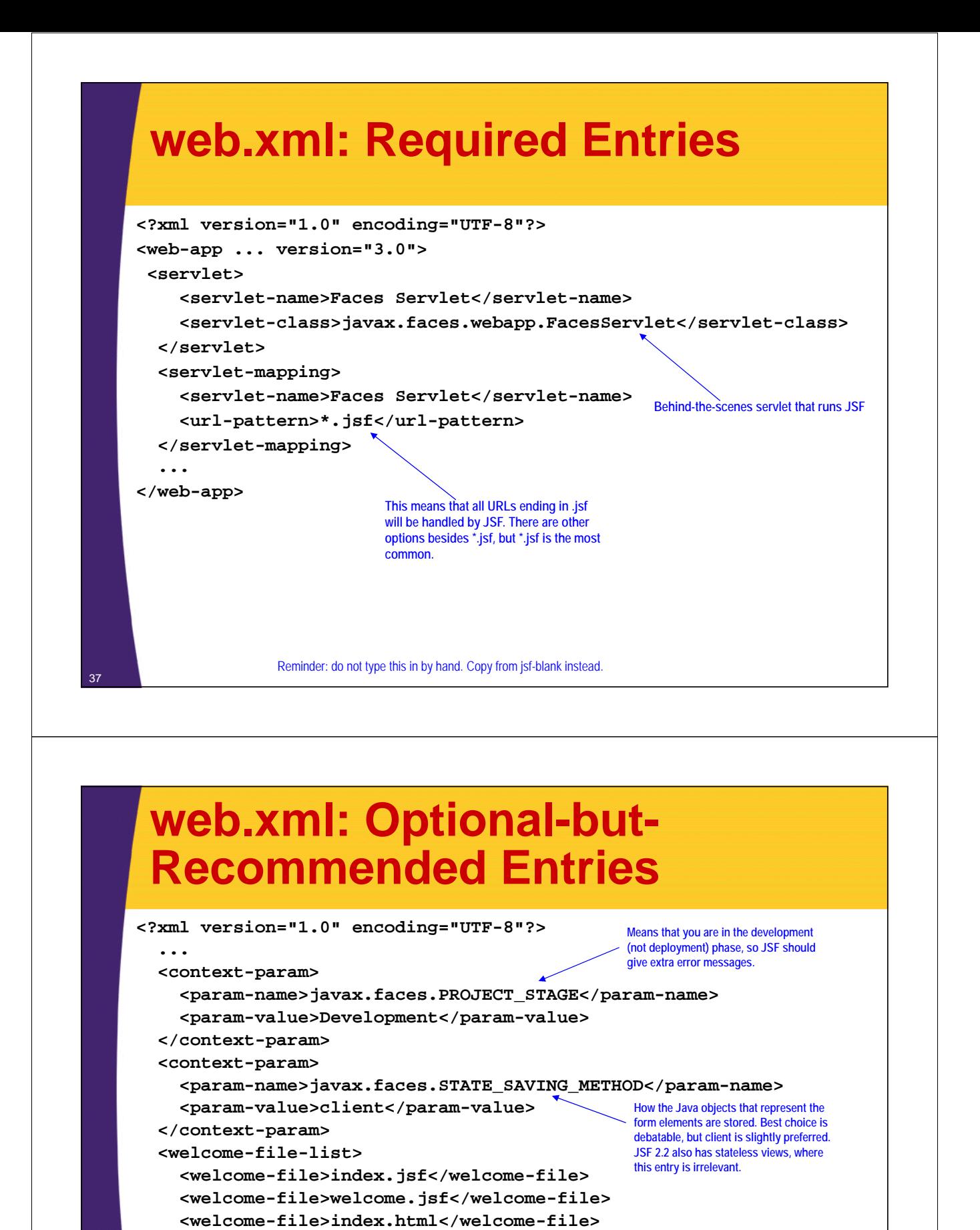

**If you go to http://host/project/ (with no file name), it will try index.jsf first, welcome.jsf next, and so forth.**

**<welcome-file>index.jsp</welcome-file>**

**</welcome-file-list>**

**</web-app>**

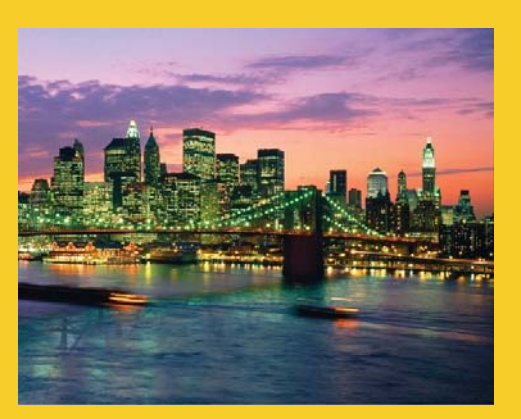

# **Making JSF 2.2 Project by Copying jsf-blank**

**Customized Java EE Training: http://courses.coreservlets.com/** Java 7, Java 8, JSF 2, PrimeFaces, Android, JSP, Ajax, jQuery, Spring MVC, RESTful Web Services, GWT, Hadoop. Developed and taught by well-known author and developer. At public venues or onsite at *your* location.

## **Options for Making JSF Project**

### • **Use Eclipse wizard**

- Advantage
	- Moderately easy (after initial setup)
- Disadvantages
	- Makes non-standard web.xml
	- Does not copy existing Java, HTML, CSS code

#### • **Copy and rename jsf-blank sample project**

- Advantage
	- Copies Java, HTML, CSS code
		- So better if you have existing project with lots of code
	- Makes standard web.xml
- Disadvantage
	- Requires tedious process to rename .component file due <sup>40</sup> to Eclipse (not JSF!) bug in renaming Web projects

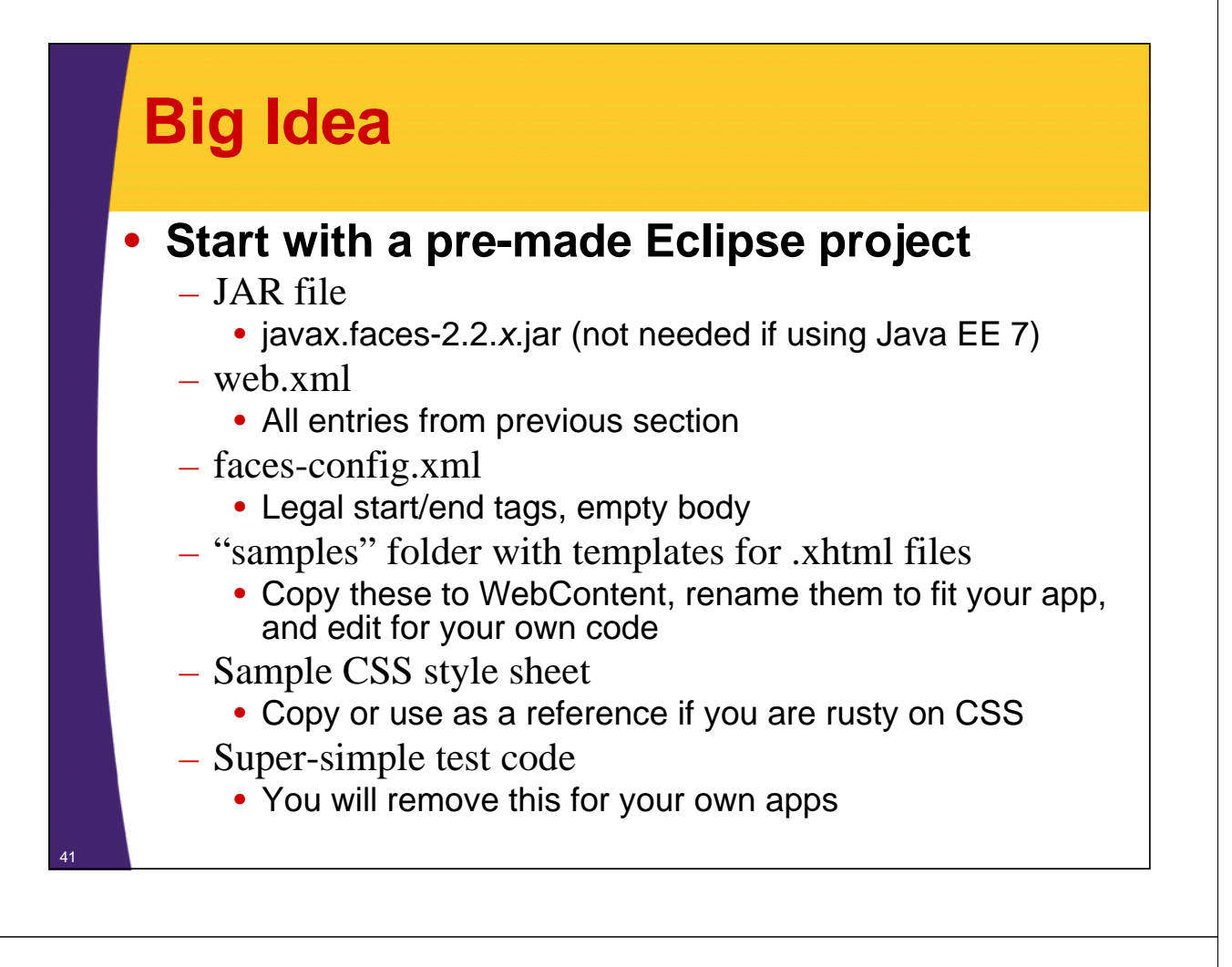

## **Importing the jsf-blank Project**

### • **Grab jsf-blank.zip from tutorial site**

– http://www.coreservlets.com/JSF-Tutorial/jsf2/

#### • **Import into Eclipse**

- Start Eclipse and go to Workbench
- Use File  $\rightarrow$  Import  $\rightarrow$  General  $\rightarrow$  Existing Projects into Workspace  $\rightarrow$  Next  $\rightarrow$  Select archive file
- Then click Browse, navigate to jsf-blank.zip, and continue
- You should now see jsf-blank in project list at left
- Can run as is on Tomcat 6, Tomcat 7, or Glassfish 3
	- Test locally (next page), or build WAR file in normal manner to send to deployment server (R-click project, Export  $\rightarrow$  WAR file).

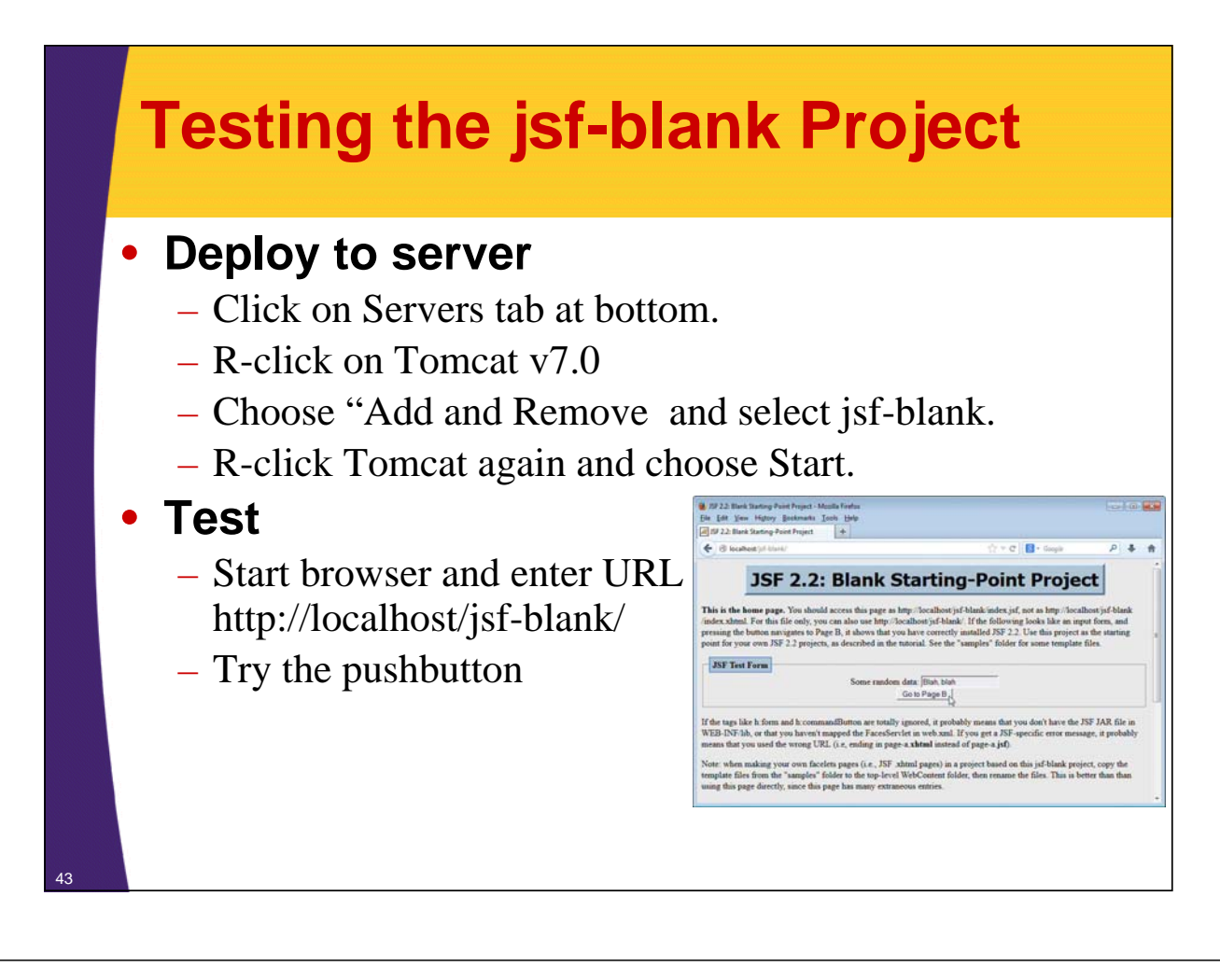

## **Making Your Own JSF 2 Project by Copying jsf-blank**

#### • **Copy the jsf-blank project**

- R-click on jsf-blank at left. Copy. R-click again. Paste.
	- Use same process later if you have a JSF project you want to copy, and you want all the code to be copied with it.

### • **Problem: Eclipse bug**

- Eclipse leaves references to old name in new project.
	- One can be found by R-clicking project, then Properties  $\rightarrow$  Web Project Settings. But the other references have to be changed manually, so you might as well replace all of them manually.

#### • **Solution**

- Go to file system, edit eclipse-workspace/*projName*/ .settings/org.eclipse.wst.common.component
	- You could also use Eclipse "Navigator" (*not* Proj Explorer)
- Change *all* instances of old project name to new one
- R-click on project and choose Refresh
- Close the Navigator when done. Do not forget this step!

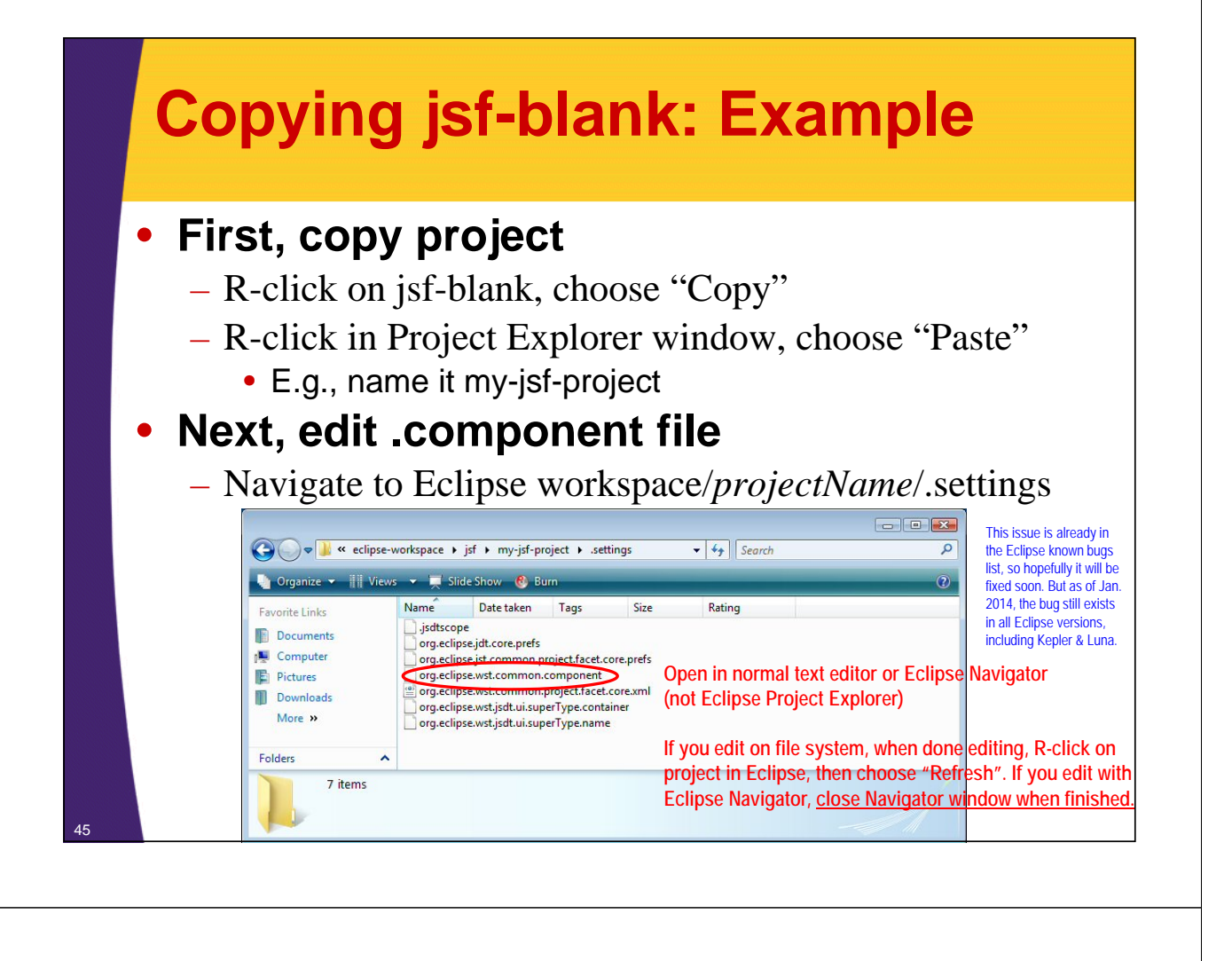

## **Copying jsf-blank: Example (Continued)**

#### • **.component file: before**

**<?xml version="1.0" encoding="UTF-8"?> <project-modules id="moduleCoreId" project-version="1.5.0"> <wb-module deploy-name="jsf-blank"> <wb-resource deploy-path="/" source-path="/WebContent"/> <wb-resource deploy-path="/WEB-INF/classes" source-path="/src"/> <property name="context-root" value="jsf-blank"/> <property name="java-output-path" value="/jsf-blank/build/classes"/> </wb-module> </project-modules>** • **.component file: after <?xml version="1.0" encoding="UTF-8"?> <project-modules id="moduleCoreId" project-version="1.5.0"> <wb-module deploy-name="my-jsf-project"> <wb-resource deploy-path="/" source-path="/WebContent"/> <wb-resource deploy-path="/WEB-INF/classes" source-path="/src"/> <property name="context-root" value="my-jsf-project"/> <property name="java-output-path"**

**value="/my-jsf-project/build/classes"/>**

```
</wb-module>
46 </project-modules>
```
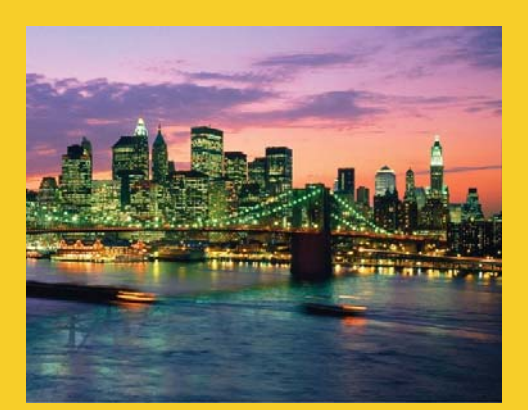

# **Wrap-Up**

**Customized Java EE Training: http://courses.coreservlets.com/** Java 7, Java 8, JSF 2, PrimeFaces, Android, JSP, Ajax, jQuery, Spring MVC, RESTful Web Services, GWT, Hadoop. Developed and taught by well-known author and developer. At public venues or onsite at *your* location.

## **Summary**

### • **Setup**

- Install Java 8 (or 7) and Eclipse
- Install recent Tomcat version (7 or 8) or Java EE 7 server
- Test by downloading and deploying jsf-blank.zip
	- jsf-blank includes the JSF 2.2 JAR file

### • **Try your own JSF 2 project**

- Use Eclipse wizard to make JSF 2.2 project
	- But, when done, overwrite web.xml to get standard setup
- Or, better (?), copy/rename jsf-blank
	- Due to Eclipse bug, you must then edit workspace/*projectName*/.settings/…component and change all occurrences of "jsf-blank" to new name
		- Close Navigator window when done!

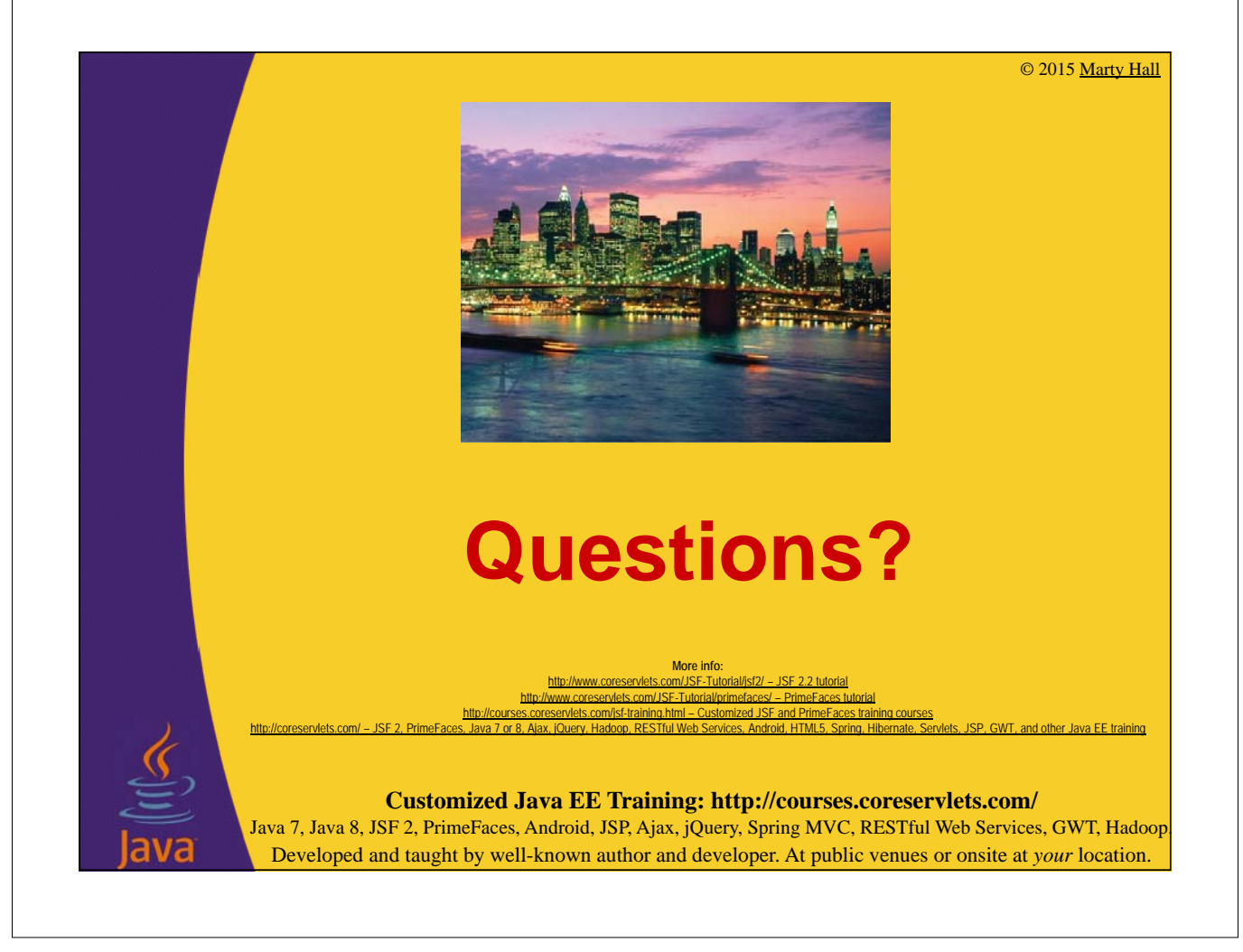